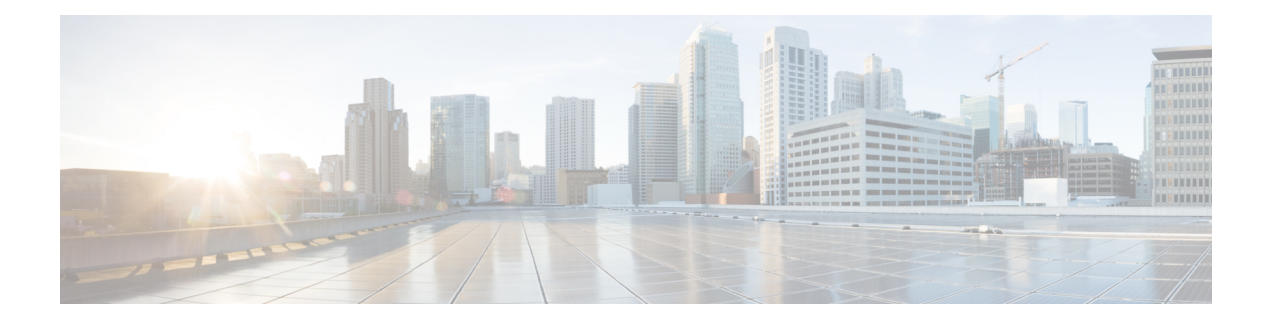

# **BGP — mVPN BGP sAFI 129 - IPv4**

BGP—mVPN BGP sAFI 129 IPv4 機能は、サービス プロバイダーのコア IPv4 ネットワークでマ ルチキャスト ルーティングをサポートする機能を提供します。この機能は、BGP ベースの MVPN をサポートするために必要です。BGP MVPN により、サービス プロバイダーは、サー ビス プロバイダー ネットワークで MVPN マルチキャスト データ トラフィックを転送するた めのさまざまなカプセル化方式 (Generic Routing Encapsulation (GRE)、マルチキャスト ラベ ル配布プロトコル(MLDP)、入力複製)を使用できるようになります。

- [機能情報の確認](#page-0-0) (1 ページ)
- [BGP--mVPN](#page-1-0) BGP sAFI 129 IPv4 に関する情報 (2ページ)
- BGP -- mVPN BGP sAFI 129 IPv4 [の設定方法](#page-1-1) (2 ページ)
- [BGP--mVPN](#page-5-0) BGPsAFI 129 IPv4 の設定例 (6ページ)
- [その他の参考資料](#page-8-0) (9 ページ)
- BGP mVPN BGP sAFI 129 IPv4 [の機能情報](#page-8-1) (9 ページ)

## <span id="page-0-0"></span>機能情報の確認

ご使用のソフトウェアリリースでは、このモジュールで説明されるすべての機能がサポートさ れているとは限りません。最新の機能情報および警告については、「Bug [Search](http://www.cisco.com/cisco/psn/bssprt/bss) Tool」および ご使用のプラットフォームおよびソフトウェア リリースのリリース ノートを参照してくださ い。このモジュールに記載されている機能の詳細を検索し、各機能がサポートされているリ リースのリストを確認する場合は、このモジュールの最後にある機能情報の表を参照してくだ さい。

プラットフォームのサポートおよびシスコ ソフトウェア イメージのサポートに関する情報を 検索するには、CiscoFeature Navigator を使用します。CiscoFeature Navigator にアクセスするに は、[www.cisco.com/go/cfn](http://www.cisco.com/go/cfn) に移動します。Cisco.com のアカウントは必要ありません。

# <span id="page-1-0"></span>**BGP--mVPN BGP sAFI 129 - IPv4** に関する情報

### **BGP — mVPN BGP sAFI 129 - IPv4** の概要

Cisco BGP の Address Family Identifier(AFI; アドレス ファミリ識別子)モデルは、マルチプロ トコルBGPと一緒に導入され、モジュラ式かつスケーラブルで、複数のAFIおよびSubsequent Address Family Identifier(SAFI; 後続アドレス ファミリ識別子)コンフィギュレーションをサ ポートするように設計されています。SAFI は、ルートおよび宛先への接続方法を表すために 使用されるネットワーク層到達可能性情報(NLRI)のタイプに関する追加情報を提供します。

SAFI 129 は、サービス プロバイダーのコア IPv4 ネットワークでマルチキャスト ルーティング をサポートする機能を提供します。この機能は、BGP ベースの MVPN をサポートするために 必要です。SAFI 129 の追加により、マルチキャストで、ユニキャスト トポロジに依存しない こともあるアップストリームマルチキャストホップを選択できるようになります。カスタマー エッジ(CE)ルータから学習したマルチキャストルートまたはリモートプロバイダーエッジ (PE)ルータから学習したマルチキャスト VPN ルートは、マルチキャスト ルーティング情報 ベース(RIB)にインストールされますが、以前はユニキャストRIB内のユニキャストルート がマルチキャスト RIB に複製されていました。

**address-family ipv4**コマンドは、VPNルーティングおよび転送(VRF)インスタンスのIPバー ジョン 4 (IPv4) マルチキャスト アドレス プレフィックスをサポートするように更新され、 **address-family vpnv4** コマンドは、VPN バージョン 4(VPNv4)マルチキャスト アドレス プレ フィックスをサポートするように更新されました。

# <span id="page-1-1"></span>**BGP -- mVPN BGP sAFI 129 - IPv4** の設定方法

## **BGP — mVPN BGP sAFI 129 - IPv4** の設定

手順の概要

- **1. enable**
- **2. configure terminal**
- **3. vrf definition** *vrf1*
- **4. rd** *route-distinguisher*
- **5. route-target export** *route-target-ext-community*
- **6. route-target import** *route-target-ext-community*
- **7. address-family ipv4**
- **8. mdt default** *group-address*
- **9. exit**
- **10. router bgp** *autonomous-system-number*
- **11. address-family vpnv4 multicast**
- **12. neighbor** *peer-group-name* **send-community extended**
- **13. neighbor** *peer-group-name* **route-reflector-client**
- **14. exit-address-family**
- **15. address-family ipv4 vrf** *vrf-name*
- **16. no synchronization**
- **17. exit-address-family**
- **18. address-family ipv4 multicast vrf** *vrf-name*
- **19. no synchronization**
- **20. exit-address-family**
- **21. end**
- **22. show running-config | b router bgp**

### 手順の詳細

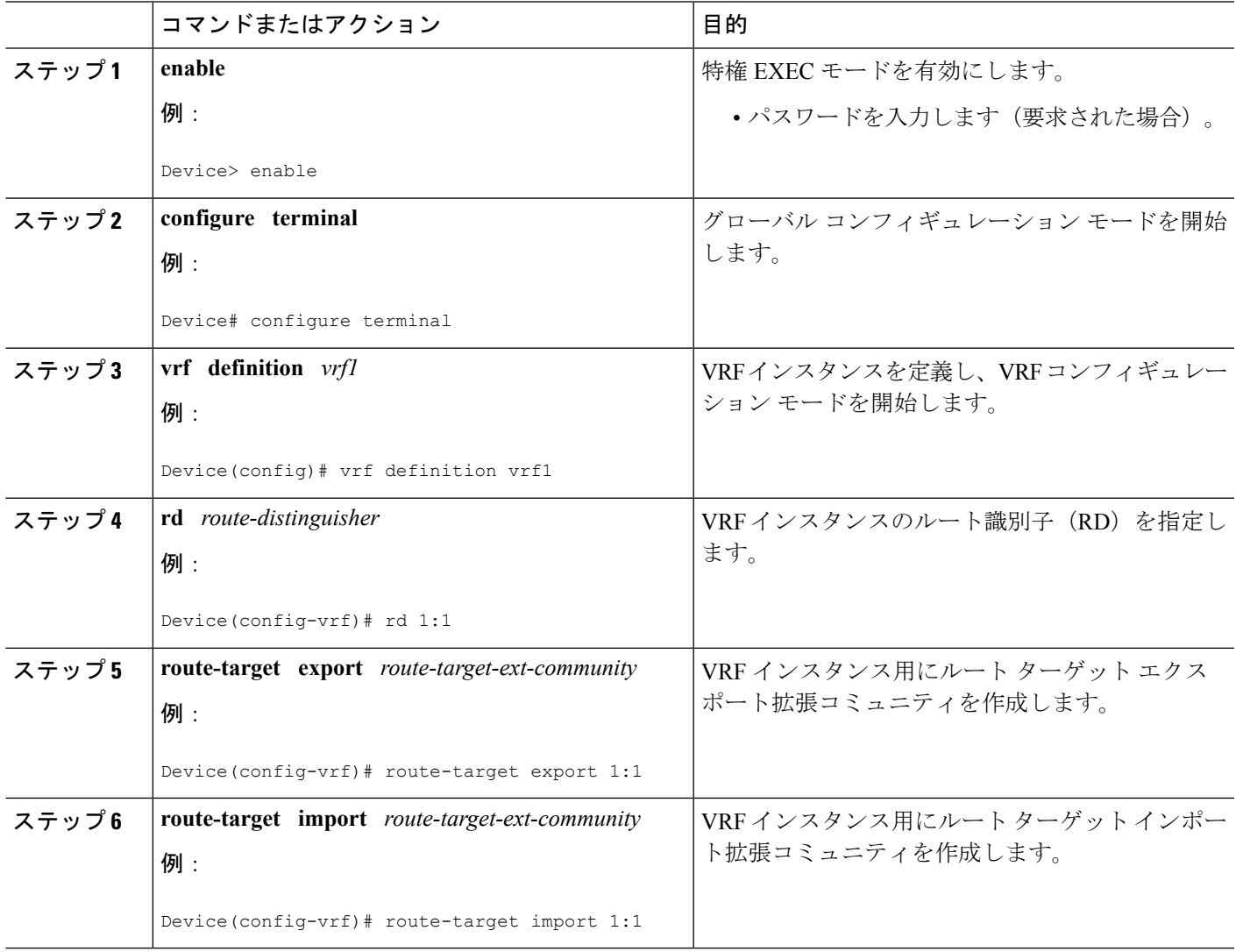

I

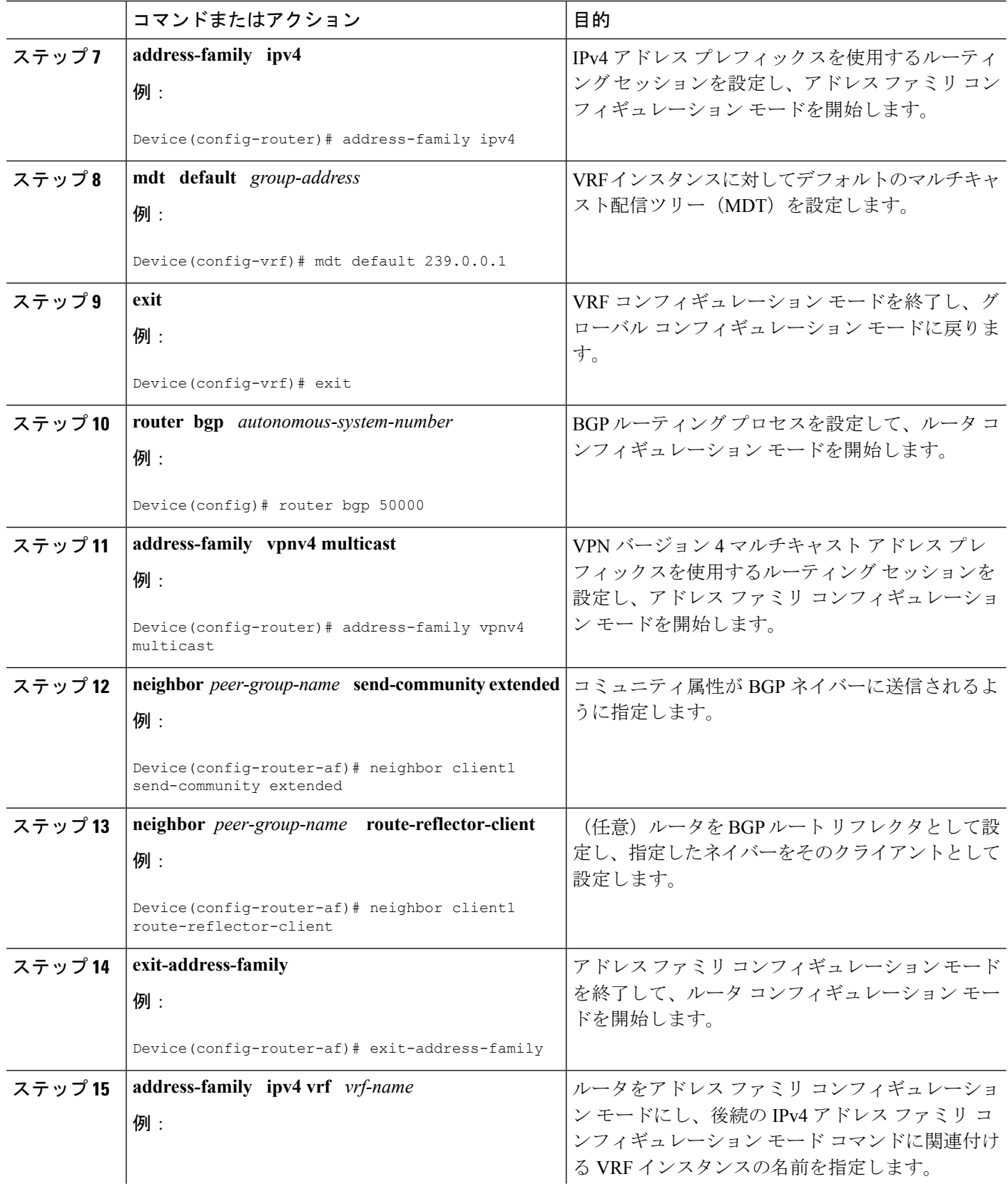

I

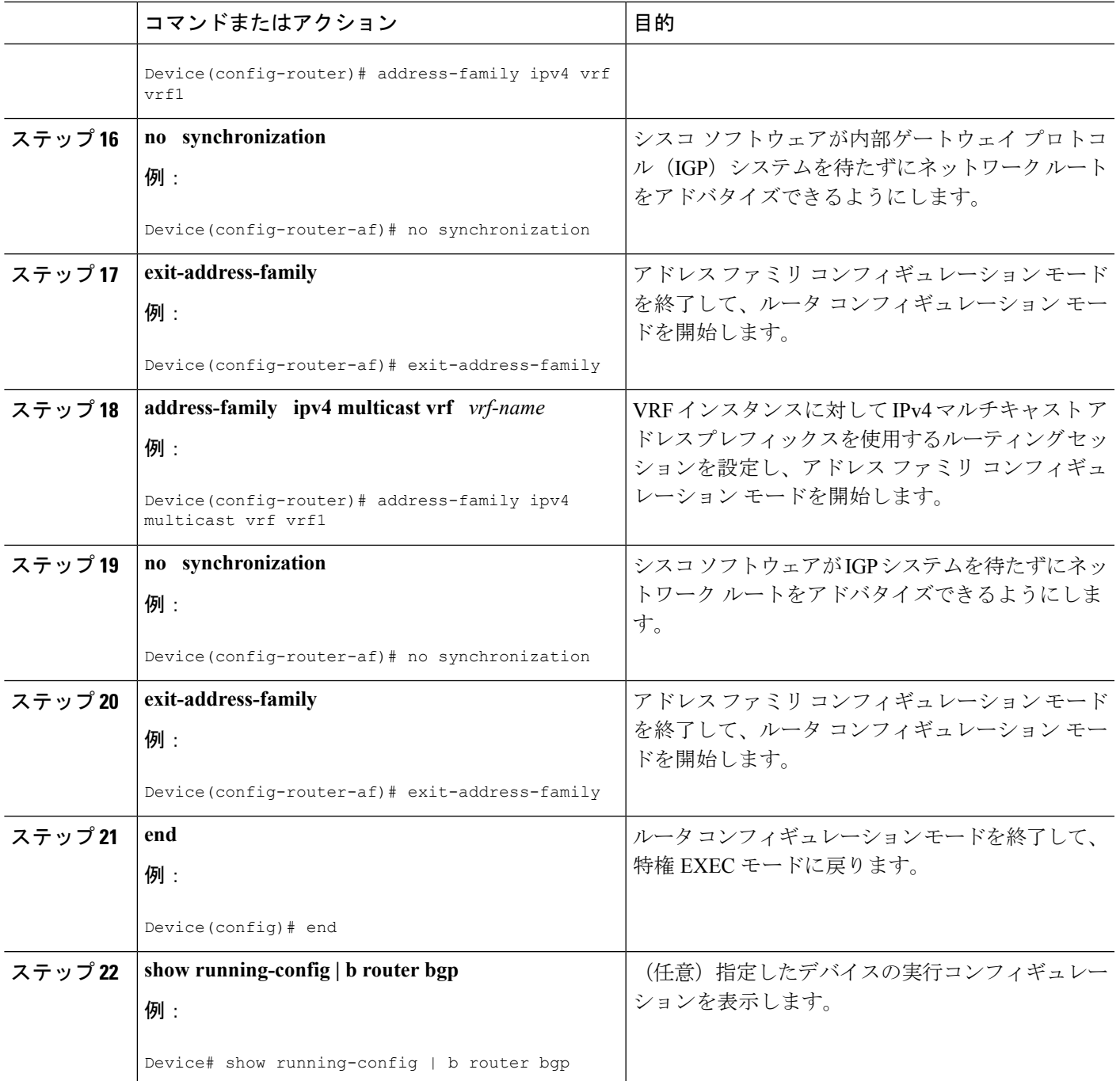

# <span id="page-5-0"></span>**BGP--mVPN BGPsAFI 129 - IPv4** の設定例

## 例:**BGP - mVPN BGP sAFI 129 - IPv4** の設定

この例では、下の図に示すトポロジを使用します。

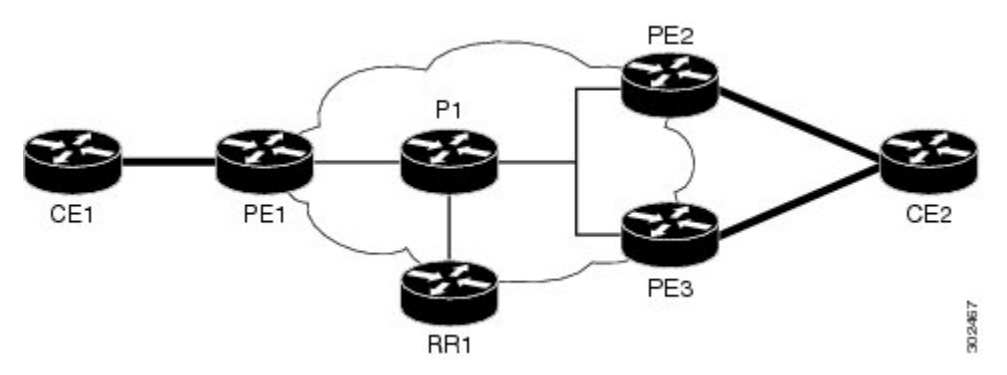

次の例では、ルート リフレクタ(RR)で BGP SAFI 129 を設定します。

```
!
ip multicast-routing
!
!<<< Define BGP update-source loopback0
!<<< on RR as 192.0.2.10
interface loopback0
ip pim sparse-dense-mode
ip address 192.0.2.10 255.255.255.255
!
.
.
.
router bgp 65000
no synchronization
neighbor 192.0.2.1 remote-as 65000
neighbor 192.0.2.1 update-source loopback0
neighbor 192.0.2.2 remote-as 65000
neighbor 192.0.2.2 update-source loopback0
neighbor 192.0.2.3 remote-as 65000
neighbor 192.0.2.3 update-source loopback0
 !
 .
 .
 address-family vpnv4 unicast
 neighbor 192.0.2.1 activate
 neighbor 192.0.2.1 send-community extended
 neighbor 192.0.2.1 route-reflector-client
 neighbor 192.0.2.2 activate
 neighbor 192.0.2.2 send-community extended
 neighbor 192.0.2.2 route-reflector-client
 neighbor 192.0.2.3 activate
 neighbor 192.0.2.3 send-community extended
 neighbor 192.0.2.3 route-reflector-client
 exit-address-family
 !
address-family vpnv4 multicast
```

```
!<<< want route from CE1 with nexthop
  !<<< through PE3 in multicast routing table
  neighbor 192.0.2.1 activate
  neighbor 192.0.2.1 send-community extended
  neighbor 192.0.2.1 route-reflector-client
  neighbor 192.0.2.3 activate
 neighbor 192.0.2.3 send-community extended
 neighbor 192.0.2.3 route-reflector-client
 exit-address-family
!
.
.
次の例では、PE1 ルータで BGP SAFI 129 を設定します(PE2 および PE3 は同様の設定になり
ます)。
Hostname PE1
!
vrf definition vrf1
rd 1:1
route-target export 1:1
 route-target import 1:1
 !
address-family ipv4
 mdt default 239.0.0.1
exit-address-family
!
ip multicast-routing
ip multicast-routing vrf vrf1
!
.
.
.
!<<< Define BGP update-source on Loopback0
!<<< on PE1
inteface loopback0
ip pim sparse-dense-mode
ip address 192.0.2.1 255.255.255.255
!
.
.
.
!<<< Define vrf vrf1 interface on PE1 to CE1
interface ethernet0/0
vrf forwarding vrf1
ip pim sparse-dense-mode
ip address 192.0.2.1 255.255.255.0
!
.
.
,
router bgp 65000
!<<<< PE peer neighbor with RR
neighbor 192.0.2.10 remote-as 65000
neighbor 192.0.2.10 update-source loopback0
no synchronization
 .
 .
 .
 address-family vpnv4
 neighbor 192.0.2.10 activate
  neighbor 192.0.2.10 send-community extended
```

```
exit-address-family
!
!<<< Define vpnv4 safi129 with neighbor
!<<< to RR
address-family vpnv4 multicast
neighbor 192.0.2.10 activate
neighbor 192.0.2.10 send-community extended
exit-address-family
!
.
.
.
!<<< Define unicast address-family vrf vrf1.
!<<< PE-CE is eBGP in this case.
!<<< If PE-CE is not eBGP, please use
!<<< redistribute cli, instead of
!<<< neighbor cli below.
address-family ipv4 vrf vrf1
no synchronization
redistribute connected
neighbor 192.0.2.5 remote-as 65011
exit-address-family
!
!<<< Define multicast address-family vrf vrf1
!<<< (safi2. PE-CE is eBGP in this case.
!<<< If PE-CE is not eBGP, please use
!<<< redistribute cli, instead of
!<<< neighbor cli below.
address-family ipv4 multicast vrf vrf1
no synchronization
redistribute connected
neighbor 192.0.2.5 remote-as 65011
exit-address-family
!
```
次の例では、CE1 ルータで BGP SAFI 129 を設定します(この場合、PE-CE ルーティングは eBGP です。CE2 は同様の設定になります)。

```
interface ethernet0/0
ip address 192.0.2.5 255.255.255.0
ip pim sparse-dense-mode
!
.
.
.
router bgp 65011
bgp router-id 192.0.2.5
bgp log-neighbor-changes
 !
address-family ipv4
 redistribute connected
 neighbor 192.0.2.1 remote-as 65000
exit-address-family
 !
address-family ipv4 multicast
 redistribute connected
 neighbor 192.0.2.1 remote-as 65000
exit-address-family
!
```
# <span id="page-8-0"></span>その他の参考資料

#### 関連資料

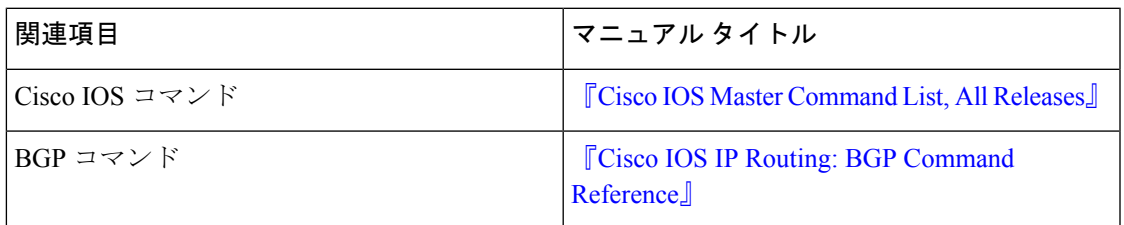

#### 標準および **RFC**

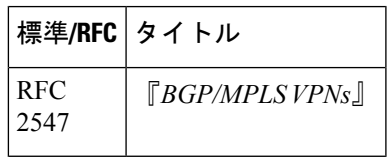

### シスコのテクニカル サポート

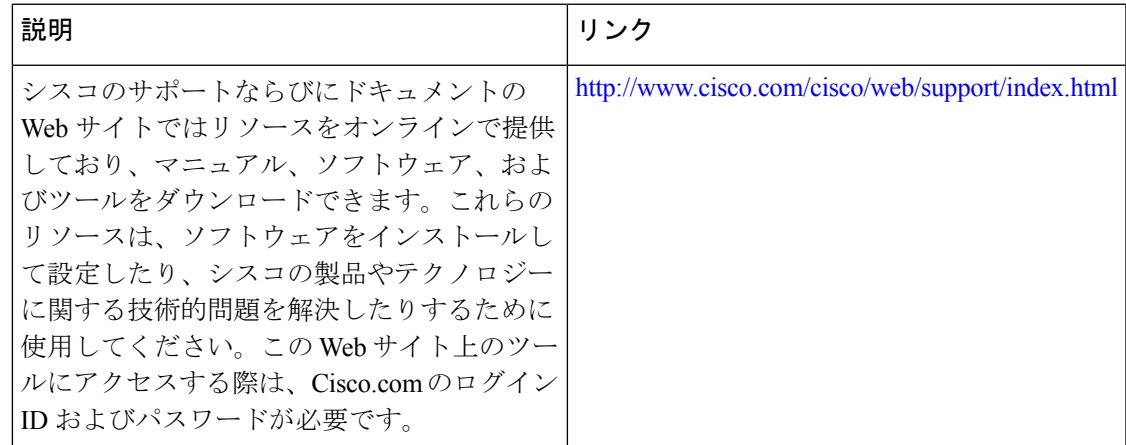

# <span id="page-8-1"></span>**BGP - mVPN BGP sAFI 129 - IPv4** の機能情報

次の表に、このモジュールで説明した機能に関するリリース情報を示します。この表は、ソフ トウェア リリース トレインで各機能のサポートが導入されたときのソフトウェア リリースだ けを示しています。その機能は、特に断りがない限り、それ以降の一連のソフトウェアリリー スでもサポートされます。

プラットフォームのサポートおよびシスコ ソフトウェア イメージのサポートに関する情報を 検索するには、CiscoFeature Navigator を使用します。CiscoFeature Navigator にアクセスするに は、[www.cisco.com/go/cfn](http://www.cisco.com/go/cfn) に移動します。Cisco.com のアカウントは必要ありません。

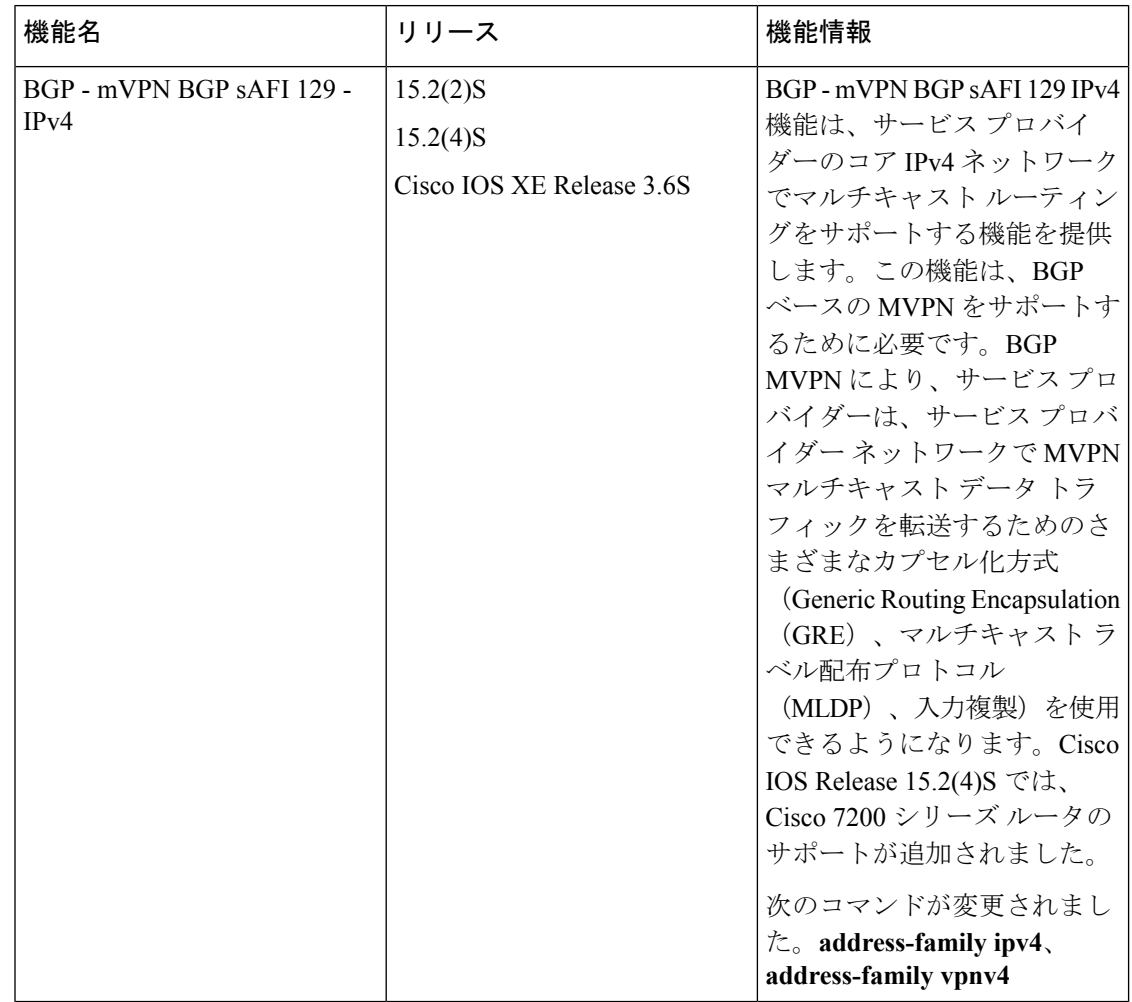

#### 表 **<sup>1</sup> : BGP - mVPN BGP sAFI 129 - IPv4** の機能情報